## **Tech Tips for ACA Parents**

In an effort to support communication between families and teachers, below are the instructions for accessing online parent resources. In addition, the frequency with which information will be updated is included.

## Log into ParentsWeb at **FACTS** <https://logins2.renweb.com/logins/ParentsWeb-Login.aspx> District Code**: ANC-FL ParentsWeb To access homework and dates of upcoming tests, quizzes, projects, and K-5 class newsletters:** Click **Student,** then **Homework To access grades:** Click **Student,** then **Grades** If you prefer, the **RenWeb Home** app is available for iOS devices for an annual subscription of \$4.99 per household. More information on using the app is available at [https://rwu.renweb.com/Other\\_Products/Mobile\\_Apps/RenWeb\\_Home\\_App](https://rwu.renweb.com/Other_Products/Mobile_Apps/RenWeb_Home_App) **When is information posted?** • Classwork, homework and dates of upcoming tests, quizzes, and projects are posted each school day by 4:00 PM. (K-8<sup>th</sup> grades)

• Grades for most assignments and exams are posted within 48 hours (school days) from when the assignments and exams are submitted. Larger projects and extended writing assignments may take additional time to post. (3<sup>rd</sup>-8<sup>th</sup> grades)

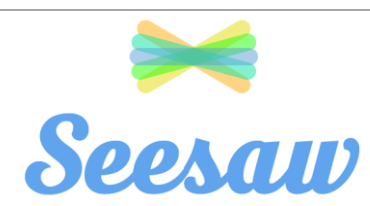

All Kindergarten through 5<sup>th</sup> grade teachers, including Specials teachers, post photos, videos and other information to Seesaw.

Log into Seesaw a[t https://web.seesaw.me/](https://web.seesaw.me/) or download the app for iOS or Android devices.

Teachers will provide parents with a code to access their classes on Seesaw.

## **When is information posted?**

• Teachers of grades K-5 and Specials teachers post content for each of their classes at least one time per week.

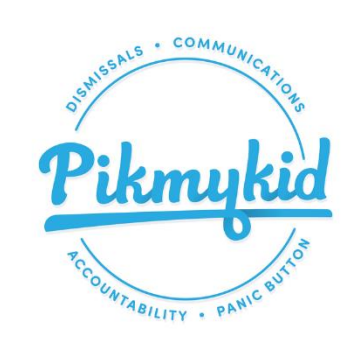

ACA uses PikMyKid for the school dismissal process. This program is a phone app which parents download to their smart phone (found in the app store) and will allow you to notify the school of pick-up changes and authorize others to pick-up your child from school, as well as help organize the car line during pick-up.

iOS devices: <https://apps.apple.com/us/app/pikmykid/id877617948>

Android devices:

[S](https://play.google.com/store/apps/details?id=com.pickmykid.main&hl=en_US)

[https://play.google.com/store/apps/details?id=com.pickmykid.main&hl=en\\_U](https://play.google.com/store/apps/details?id=com.pickmykid.main&hl=en_US)

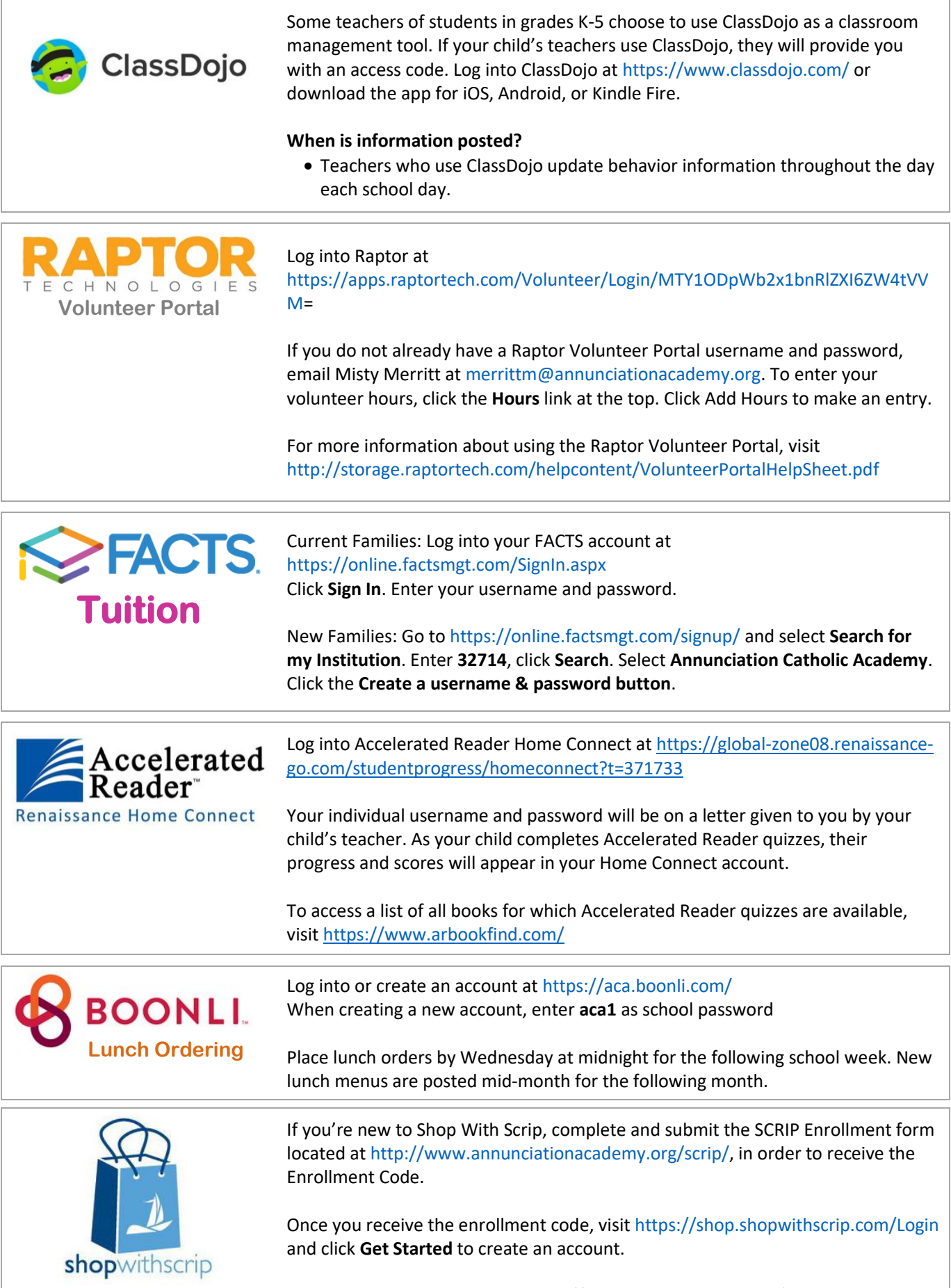

Returning users can sign in at<https://shop.shopwithscrip.com/Login>